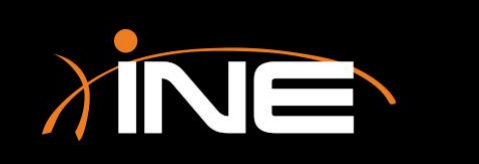

#### » Saving files

#### » Setting up Wireshark to save files

- Split into multiple files
- Save compressed
- Save in different formats

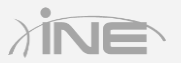

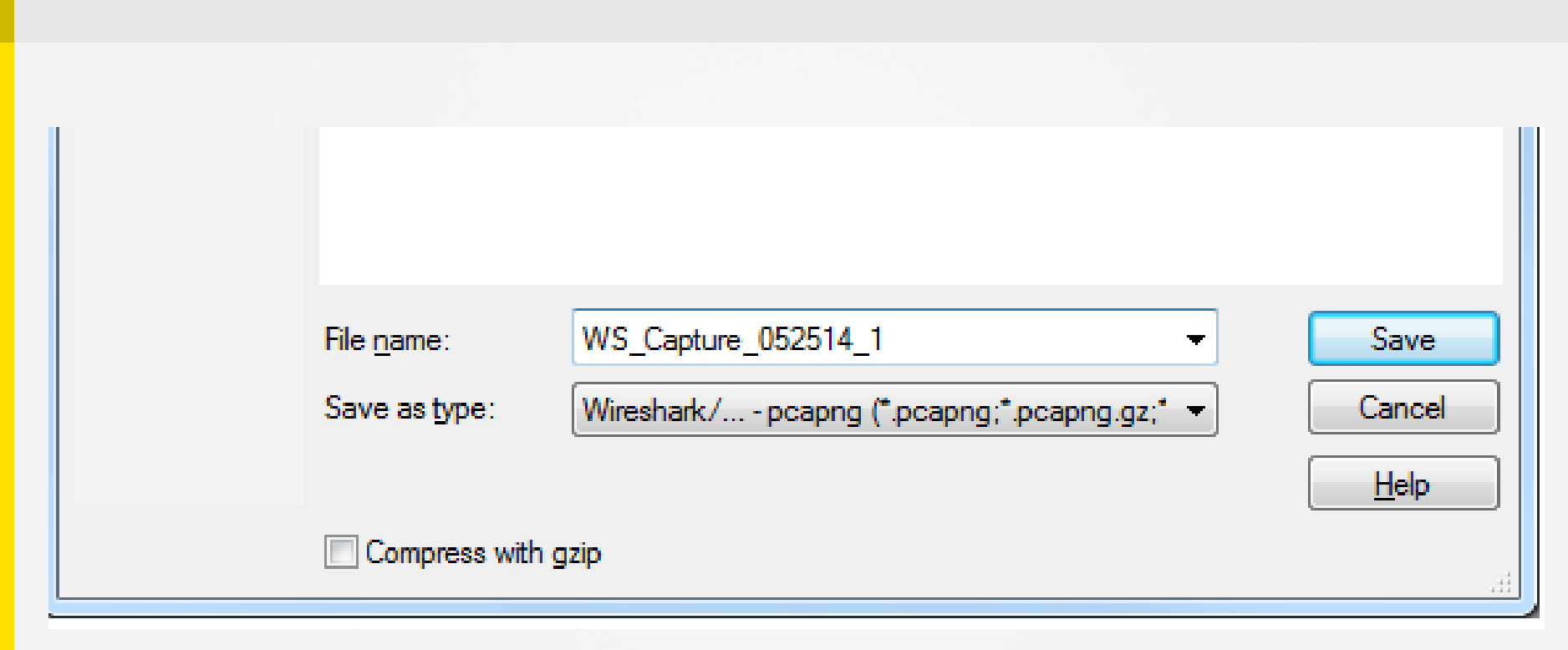

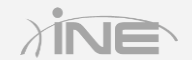

» After capture is completed, save or save as

#### » Linux/Unix differences

- GTK+ toolkit
- Extended interface

#### » Print files

- You can also print files to a printer
- Print to a file

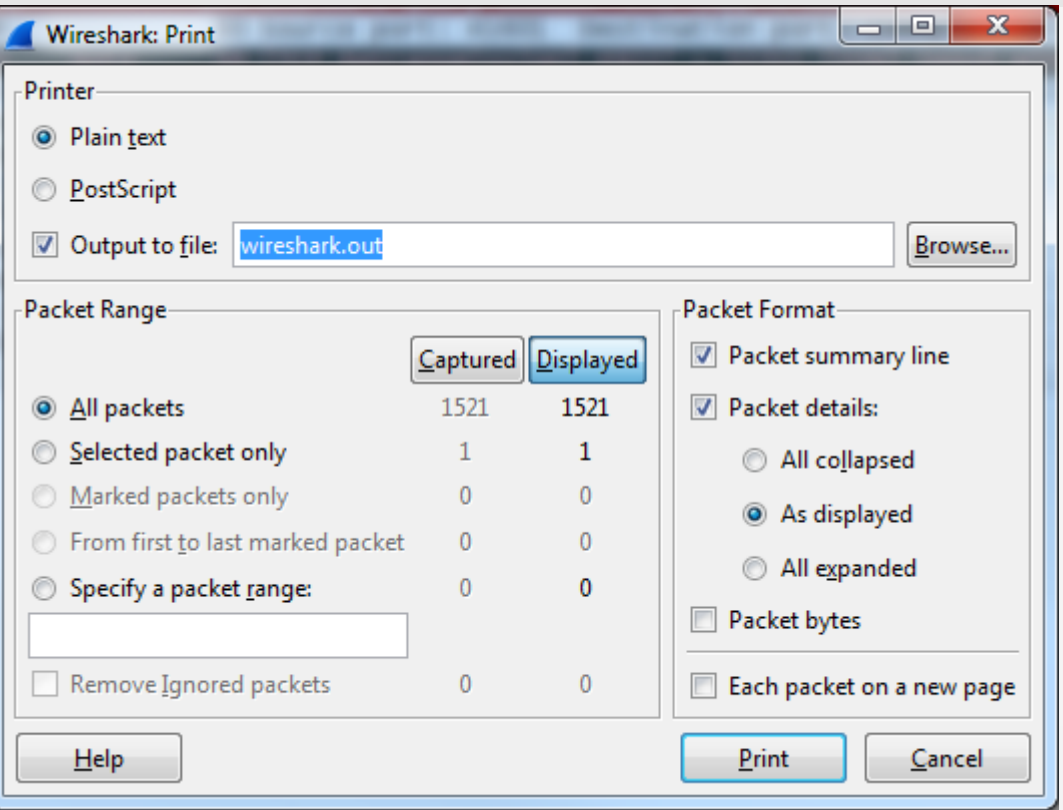

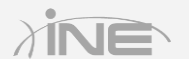

Copyright © www.ine.com

# Questions?